# **Графические Системы. Часть I**

# **Подготовка к л/р № 2, 3 Управление ресурсами X-клиентов в X-WINDOW.**

**Управляющие объекты – widget'ы и их ресурсы. Иерархия widget'ов**

Итак, одна из базовых концепций **Window System**, придающая системе бОльшую гибкость, это концепция РЕСУРСОВ

Основной тезис - Не следует заводить пару **widget'ов** "красная кнопка" и "зеленая кнопка", если можно завести один widget "кнопка" с параметром "цвет" (тем более, в дальнейшем разработчику понадобится еще и "желтая кнопка"). Поэтому widget должен быть достаточно универсальным: у него должно быть много параметров, списки которых отличаются от widget'a к widget'y, и, в зависимости от параметров, объект - widget должен РИСОВАТЬСЯ и реагировать на события по-разному.

Такие (поименованные) параметры или атрибуты **widget'ов** называются **ресурсами**. Ресурсами widget'ов могут быть, например, цвет фона его окна, шрифт выводимого текста, цвет границы окна; механизм ресурсов может быть использован для определения модели поведения **widget'a** в зависимости от происходящих событий.

Главная проблема - как задавать и изменять **ресурсы widget'ов**? Не умозрительно, а руками, в программе? Различные параметры **widget'a** разбросаны по нескольким (иногда десяткам) вложенных друг в друга структур. Не помнить же наизусть названия всех этих структур?

Разработчики **X Window** предложили способ разрешения данной проблемы. Это Механизм конфигурирования ресурсов.

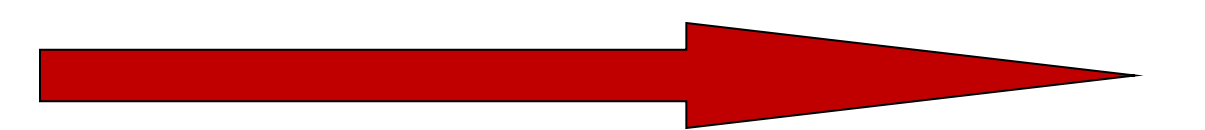

Ресурсы разных типов можно конвертировать друг в друга. В частности, почти все типы допускают конвертирование в вид текстовой строки и обратно.

Например, тип "Цвет" естественно задавать либо в виде трех чисел (формат RGB), либо в виде названия этого цвета. Нетрудно сформировать (и это сделано в **X Window**) таблицу цветов: название и числа RGB. Пользователю удобнее работать с этими названиями, куда более содержательными, чем три числа.

Если ресурсы почти всех типов можно конвертировать из вида текстовой строки, значит, можно завести текстовый файл со значениями каких-либо ресурсов. Файлы эти можно менять, не затрагивая исходный код приложения. Будем называть их конфигурационными файлами.

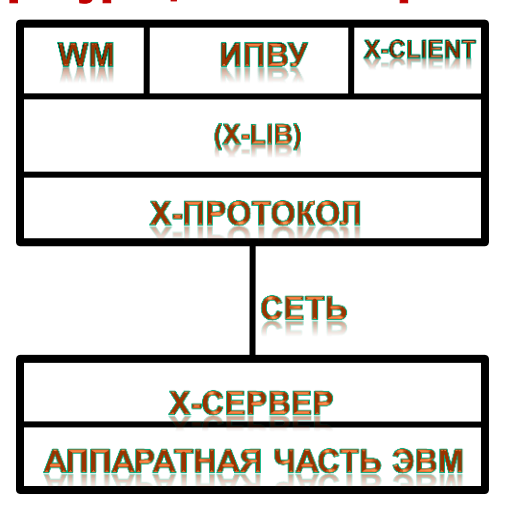

Конфигурационные файлы состоят из директив задания значения ресурсов. При инициализации (старте Х-сессии) эти директивы подгружаются в небольшую базу данных, поддерживаемую **XToolkit**. Rdb - это ресурсная база данных, используемая X-Сервером для предоставления окнам Х-Клиентов различных характеристик для своего воспроизведения.

Далее, при создании каждого widget'a, наступает фаза переустановки значений ресурсов в соответствии с конфигурационными файлами. На этой фазе **XToolkit** опрашивает свою базу по каждому ресурсу в отдельности и из всех директив, которые могут относиться к данному ресурсу, выбирает максимально "специальную" директиву, наиболее подробно соответствующую этому ресурсу. Правила выбора этой "самой специальной" директивы достаточно сложны, но интуитивно понятны.

Формат каждой директивы довольно прост:

## путь\_к\_ресурсу: значение ресурса

Что же такое путь к ресурсу? Ресурс - это часть **widget'a. Widget**, как правило, входит в состав другого widget'a. Тот в свою очередь... Но рано или поздно эта цепочка заканчивается головным widget'ом приложения, т.е X-Клиента. Остается теперь вспомнить, что у каждого **ресурса** и у каждого widget'a есть целых два имени: имя объекта и имя класса. Путь к ресурсу состоит из последовательности этих имен, разделенных точками.

Иными словами, в **X Window** файл ресурсов есть обычный текстовый файл, каждая строка которого задает тот или иной параметр (ресурс) программы. (При этом предполагается, что программу "населяют" именованные объекты - widget'ы, вернее их совокупности, связанные в некоторую иерархию - Widget-tree).

Общий вид строки следующий:

<имя программы>.<подобъект1>.<подобъект2>...

<подобъектN>.<имя ресурса>: <значение ресурса>

Подобная строка задает значение ресурса для подобъектов иерархии объектов программы. Например, запись

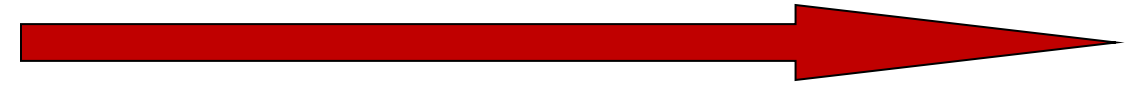

## myprog.dialogwnd.background: Red

**говорит, что в программе** myprog **у объекта-** widget'а **с именем** dialogWindow **параметр**  background **(цвет фона) имеет значение** red **(красный цвет).**

**Вместо имен объектов-** widget'ов **могут указываться их классы. Обычно класс имеет то же самое имя, что и** widget**, но начинается с заглавной буквы, например,** 

Myprog.dialogwnd.Background: Red

**Часть** widget'ов **или классов в левой части строки, задающей ресурс, может заменяться символом** '\*'**, например, строка** 

myprog\*background: Red

**указывает, что для всех объектов программы** myprog **ресурс** background **имеет значение** Red**.**

**Связка с помощью символа '.' имеет бОльший приоритет, чем связка с помощью '\*'. Так, если в файле, задающем ресурсы, есть две строки** 

> myprog\*background: Red myprog.dialogwnd.background: Green

**то все объекты программы будут иметь ресурс** background **равный** Red**, кроме объекта**  dialogwnd**, для которого этот параметр -** Green**.**

Загрузка ресурсов производится специальными инициализационными процедурами, которые конструируют базу данных ресурсов **X-сервера** для воспроизведения **Window-tree X-Клиента** из различных ресурсных файлов, опций командной строки вызова и других источников.

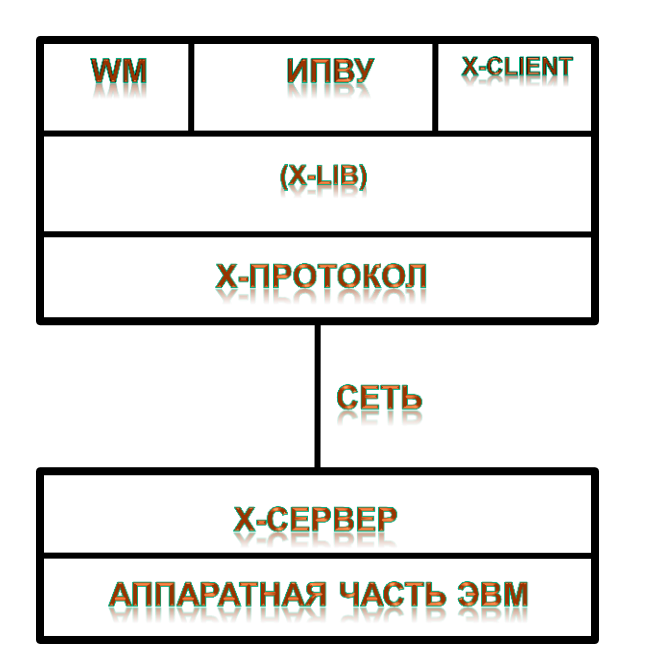

Для доступа к данным X Window предоставляет набор функций, которые совокупно называются менеджер **ресурсов (Resource Manager), и** специальную программу **xrdb**, которая позволяет считать любой ресурсный файл и включить его в общую таблицу ресурсов сервера. Последняя называется базой данных ресурсов сервера (resource data base), и представляет собой область памяти, ассоциированную со свойством (property) XA\_RESOURCE\_MANAGER корневого окна экрана дисплея (\*).

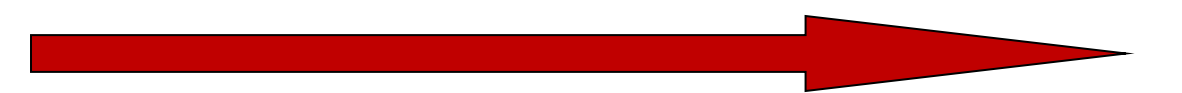

**Рассмотрим последовательность шагов по поиску и загрузке ресурсов в** rdb Х-сервера**. Эти ресурсы необходимы** Х-Клиентам **для воспроизведения себя на экране дисплея.**

> Шаг № 1. **Загрузка ресурсов из командной строки старта** Х-Клиента**. В** X– Window System **поддерживается стандартное множество опций – конфигурационных ресурсов** Х-Клиента**, комбинации которых могут указываться в командной строке при запуске программы** Х-Клиента**. (Было предметом изучения в Лабораторной работе №1)**

> > Эти ресурсы перечислены в таблице:

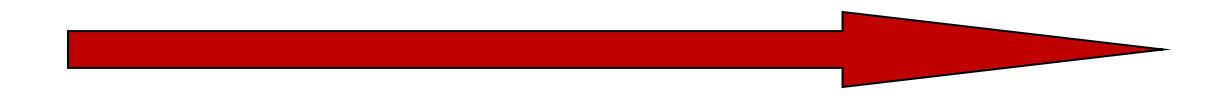

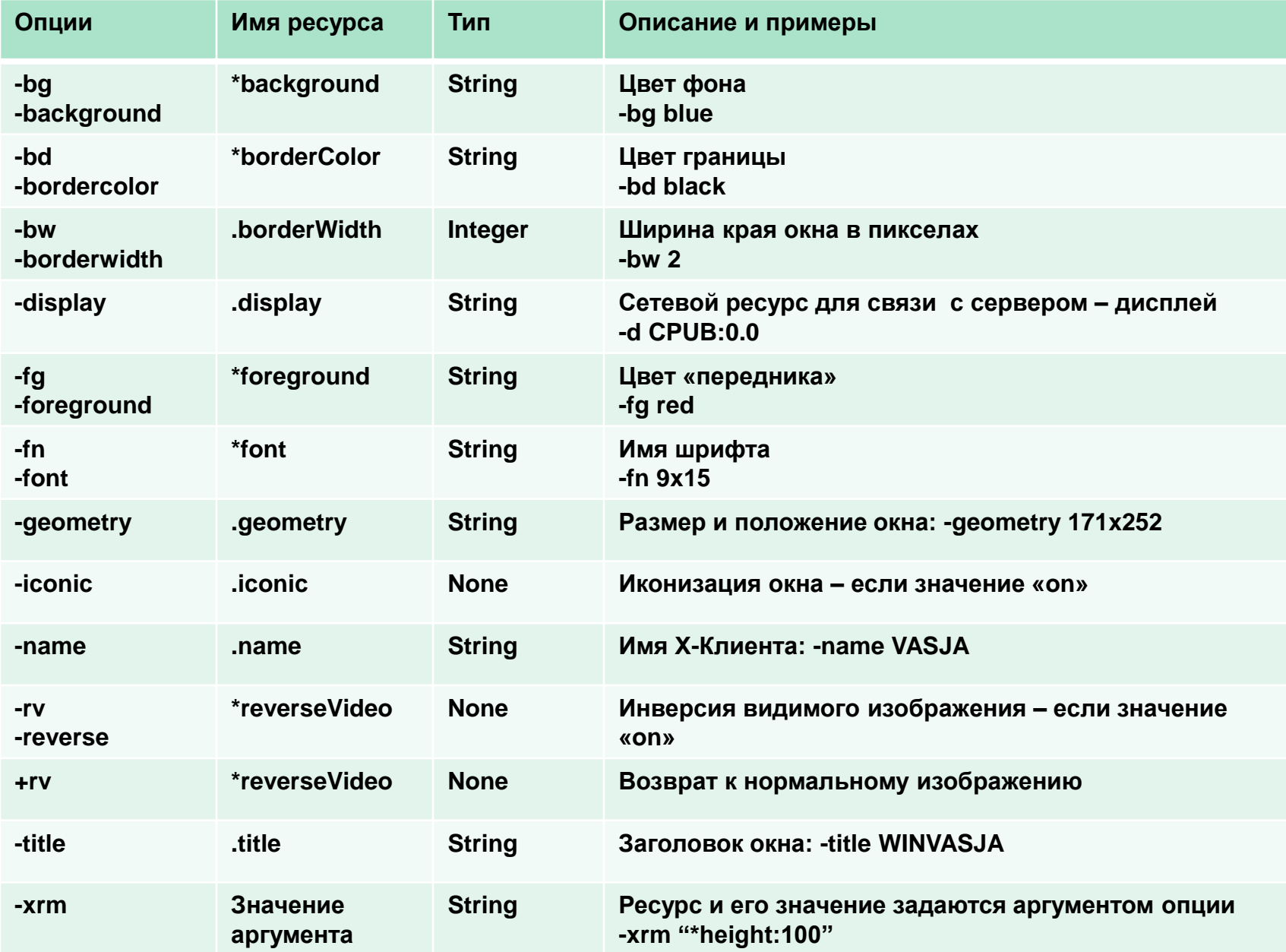

В данной таблице точка, стоящая перед именем ресурса, означает, что опции могут быть использованы для установки ресурса только в **widget'e**, принадлежащем классу **TopLevelShell или его** подклассу (т.е. только для корневых окон приложений). В свою очередь, «\*» означает, что ресурс может быть установлен для произвольного widget'a Х-Клиента.

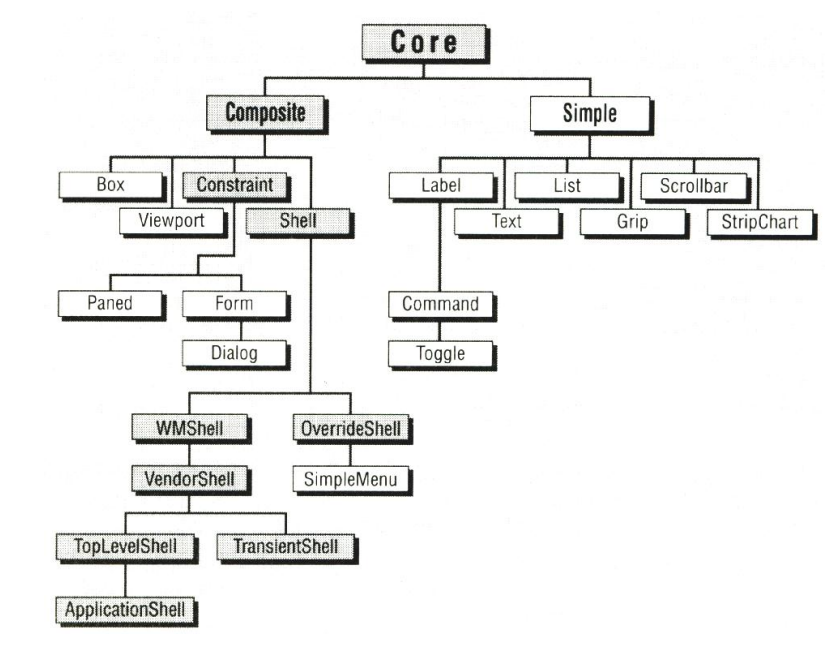

Данный способ задания ресурсов - самый приоритетный с точки зрения управления процессом их загрузки в rdb.

Шаг № 2. Загружается файл, на который указывает системная переменная среды **XENVIRONMENT** (если таковая вообще задана). Данная переменная содержит полный путь к файлу, включая и его имя. Если же переменная **XENVIRONMENT** не установлена, то **rm** будет пытаться подгрузить файл «**.Xdefaults-<hostname>**», который находится в домашней (home) директории пользователя. Здесь <hostname> - это имя компьютера, на котором происходит запуск X-Клиента.

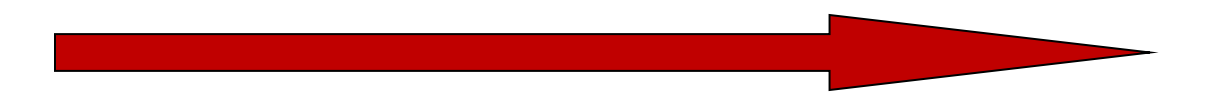

Шаг № 3. **Если «корневое» окно (**root window**) экрана имеет ресурсы, загруженные в «свойство**» XA\_RESOURCE\_MANAGER (RESOURCE\_MANAGER property) **программой** xrdb**, то они также добавляются в базу данных ресурсов** Х-Клиента**. Если же «корневое» окно не имеет такого свойства,** rm **будет пытаться подгрузить данные, находящиеся в файле «**.Xdefaults**», который находится в домашней (**home**) директории пользователя.**

Шаг № 4. **Различные варианты загрузки ресурсных файлов класса** Х-Клиента**. Это может быть осуществлено через переменные окружения** XAPPLRESDIR, APPLRESDIR **или** XUSERFILESEARCHPATH **и др., которые позволяют задать путь к файлу ресурсов, например «**<\$ XAPPLRESDIR/<classname>**». Здесь**  <classname> **- имя класса** Х-Клиента**. Если переменные не установлены,** rm **будет пытаться подгрузить данные, находящиеся в файле «**.Xdefaults**», который находится в домашней (**home**) директории пользователя.**

Шаг № 5. Rm **осуществляет поиск файла:**

## «usr/lib/X11/app-defaults/<classname>»

**Если этот файл существует то он загружается в базу данных ресурсов.**

Шаг № 6. **Если значения каких-либо ресурсов остались неустановленными, рассматриваются параметры, переданные с помощью определенных аргументов инициализационных процедур. Значения, переданные через параметры, представляются в виде массива указателей на строки. Каждая строка имеет вид:**

### «<описание ресурса>: <значение ресурса>»

**Пользователь имеет возможность изменять значения ресурсов** Х-Клиента **с помощью утилиты** xrdb **и ее опций, подгружая в ресурсную базу данных (**rdb**) содержимое ресурсных файлов, имеющих произвольные имена.** 

**Xrdb – load [<имя файла ресурсов>]**

**Означает, что значение ввода (ресурс, как строка или содержимое поименованного ресурсного файла) загружается как новое значение свойства** (property) XA\_RESOURCE\_MANAGER, **т.е. изменяет содержимое ресурсной базы данных.**

**xrdb – merge [<имя файла ресурсов>]**

**Означает, что значение ввода (ресурс, как строка или содержимое поименованного ресурсного файла) загружается как дополнение к существующему значению свойства** (property) XA\_RESOURCE\_MANAGER, **т.е. дополняет содержимое ресурсной базы данных новыми значениями.**

**xrdb – query [<имя файла ресурсов>]**

**Означает, что текущее значение свойства** (property) XA\_RESOURCE\_MANAGER, **т.е. содержимое ресурсной базы данных, выводится на стандартный выход (stdout).**

## **Основы программирования в системе X Window System. Дополнительные** Х-утилиты **для опроса текущих значений ресурсов** Х-клиентов **и другой информации об** Х-сервере

**xdpyinfo – display [host]:sever[.screen]**

**Отображает информацию об** Х-сервере;

#### **xwininfo**

**Отображает информацию об окне. Окно может быть указано пользователем. Используйте в формате** 

 **xwininfo -help**

#### **xprop –[help]**

**Отображает информацию об окне или фонте. Окно может быть указано пользователем.**

 **listres <имя виджета>**

**Отображает список ресурсов указанного** виджета **(класса). Например:**

 **listres all**

 **listres CORE**

## **Основы программирования в системе X Window System.**

Итак: **Во время работы программа** Х-Клиент **создает сами объекты-** widget'ы **(экземпляры**  widget**-классов). Они образуют совокупности, каждая из которых также представляет собой некоторую иерархию. Каждая такая иерархия называется деревом объектов –** widget tree.

## Widget- and window-tree Х-Клиента Xcalc:

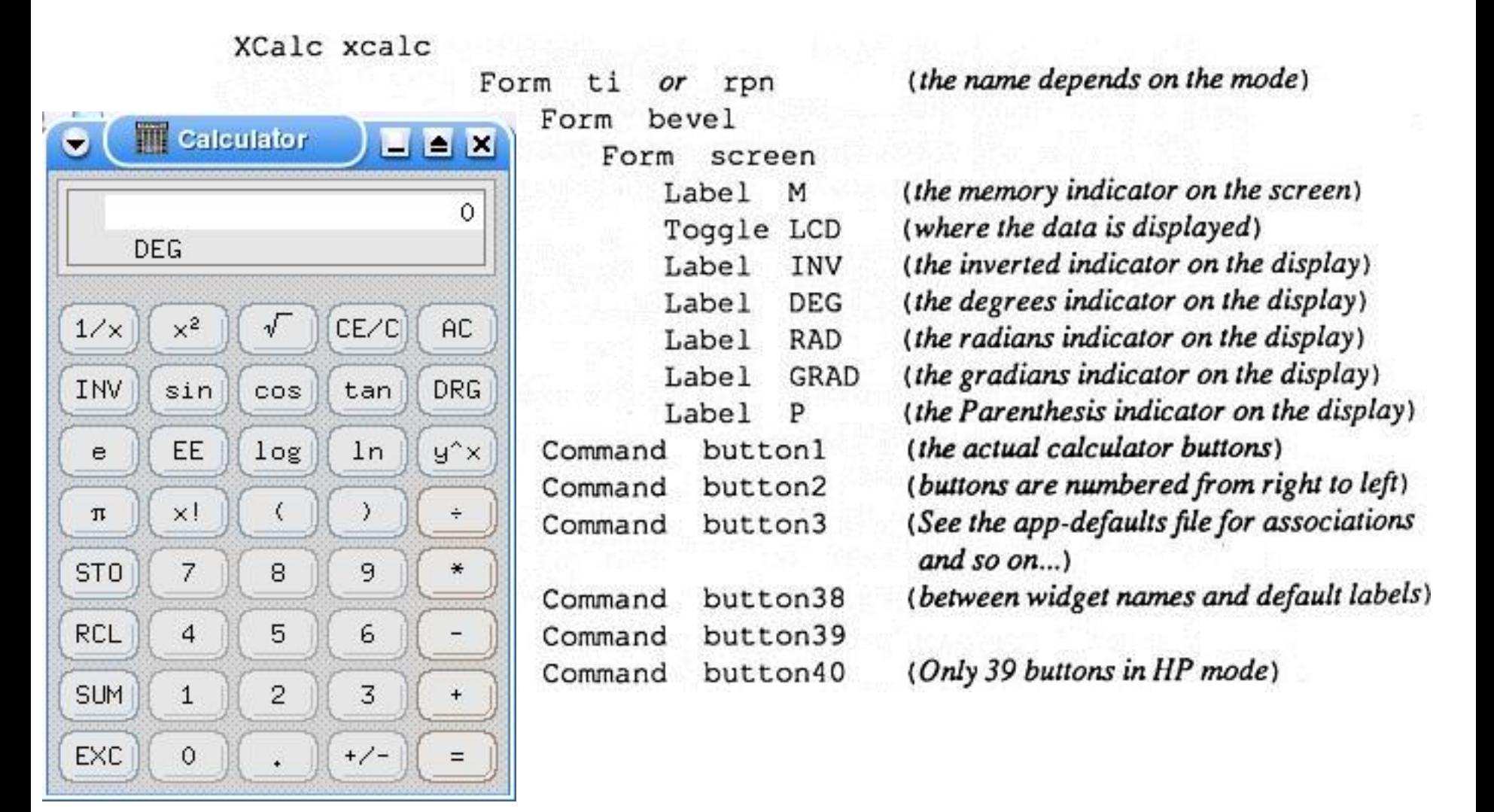

## **Основы программирования в системе X Window System.**

Итак: **Во время работы программа** Х-Клиент **создает сами объекты-** widget'ы **(экземпляры**  widget**-классов). Они образуют совокупности, каждая из которых также представляет собой некоторую иерархию. Каждая такая иерархия называется деревом объектов –** widget tree.

## Widget- and window-tree Х-Клиента xcalc:

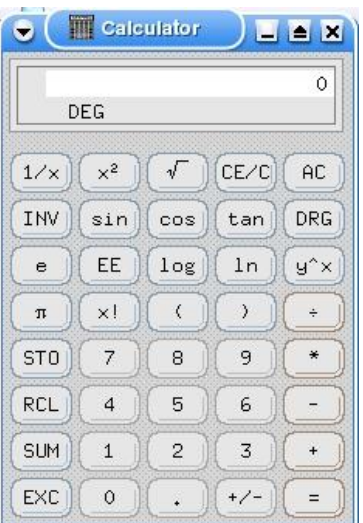

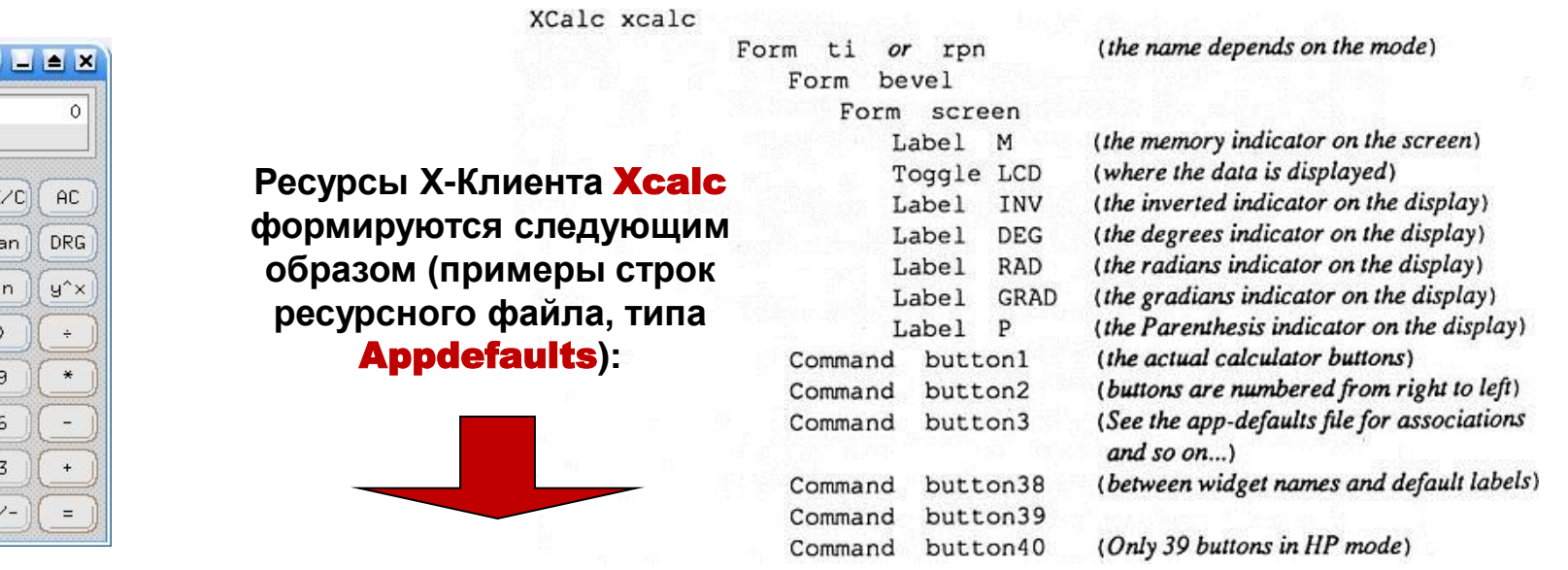

**XCalc\*bevel.screen.Label.horizDistance: 4** 

**XCalc\*ti.Geometry: 171x252** 

**XCalc\*ShapeStyle: rectangle** 

**XCalc\*ti.button1.label: 1/x** 

**XCalc\*ti.button6.label: INV** 

## **Основы программирования в системе X Window System.**

Итак: **Во время работы программа** Х-Клиент **создает сами объекты-** widget'ы **(экземпляры**  widget**-классов). Они образуют совокупности, каждая из которых также представляет собой некоторую иерархию. Каждая такая иерархия называется деревом объектов –** widget tree.

## Widget- and window-tree Х-Клиента xcalc:

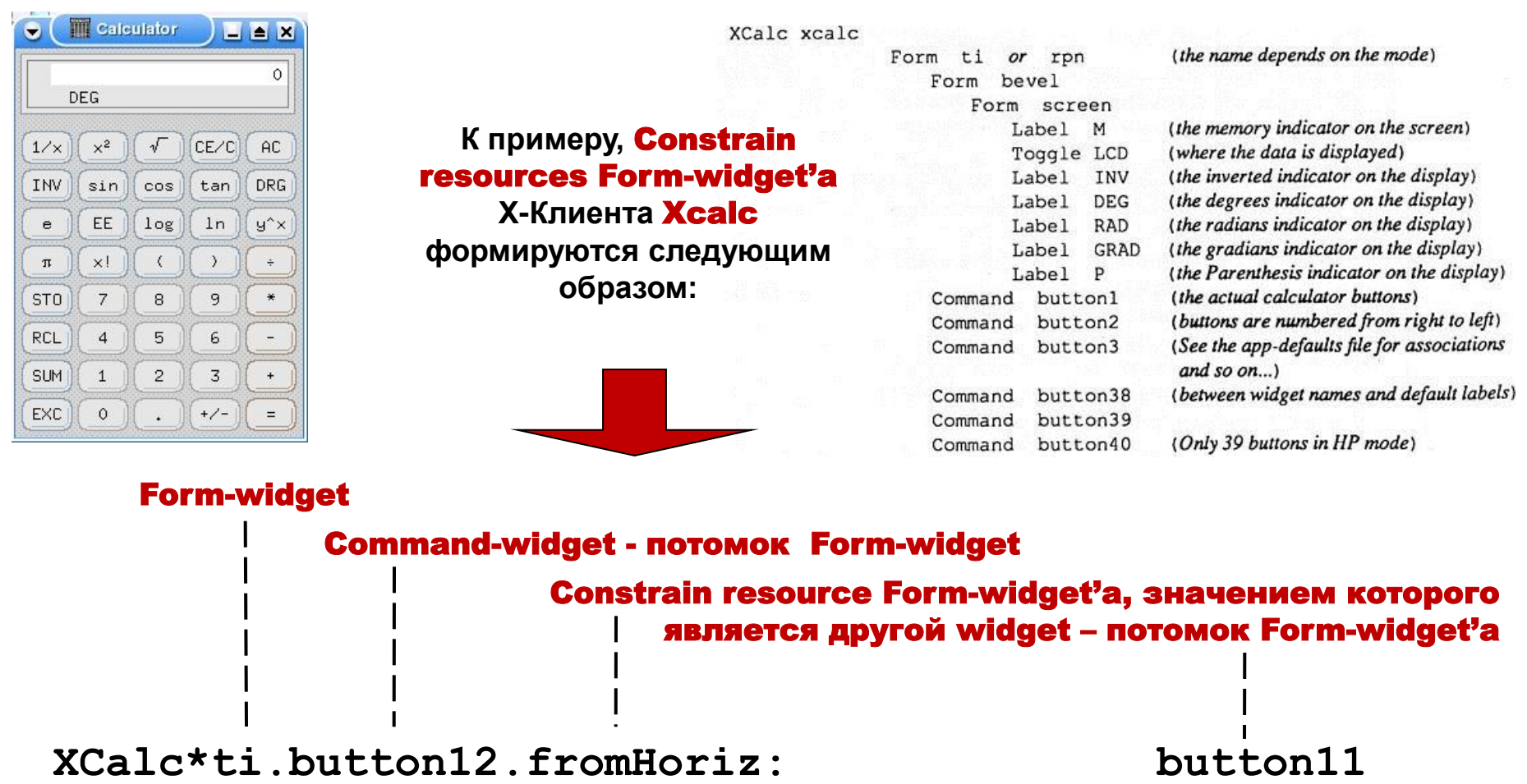

**XCalc\*ti.button12.fromVert: button7** 

## **Основы программирования в системе X Window System.** Widget'ы и их ресурсы. Формализация

**Следует обратить особое внимание на то обстоятельство, что каждый ресурс имеет свой тип. Тип определяет, в скольких байтах оперативной памяти размещается ресурс и как трактовать их содержимое.** XToolkit **поддерживает около 40 встроенных типов ресурсов. Но Хпрограммист может свободно завести новые типы.**

### Для задания значения ресурсов разработан механизм преобразования типов ресурсов.

**По аналогии с** widget'ами **для каждого ресурса должны быть определены имя типа ресурса; имя класса ресурса; имя ресурса;** 

**Дополнительно должны быть известны привязка к месту ресурса в структуре данных**  widget'а **(или класса** widget'ов**), а также значение ресурса по умолчанию.** 

### Таким образом можно подытожить :

**В** X Window System**, в концепции ИПВУ (**XToolkit**), реализованы механизмы по работе с** widget'ами **:** 

> **несколько "самых базовых"** widget'ов **с реализацией методов производных**  widget'ов **с использованием методов базовых** widget'ов**;**

**процедуры поддержки функционирования иерархии** widget'ов**;** 

**процедуры опроса и изменения ресурсов;** 

**механизмы управления потоком событий и реакции** widget'ов **на эти события;**

# Основы программирования в системе X Window System. Widget'ы и их ресурсы. Преимущества

Введение понятия ресурсов снимает, как минимум, две проблемы.

Во-первых, это проблема адресации параметров (ресурсов) widget'ов, а значит доступа к ним, за счет механизма конфигурирования.

Во-вторых - унификация работы с ресурсами Х-сервера; действительно, достаточно написать конвертор из типа ресурсов "текстовая строка" в тип ресурсов "шрифт", и работа со шрифтами станет гораздо удобнее.

## При более внимательном рассмотрении оказывается, что введенная схема предлагает универсальное решение еще одной проблемы - конфигурирования приложений под конкретного пользователя.

По своему назначению ресурсы в X-Window очень похожи на то, что обозначается тем же термином "ресурсы" в MS Windows. Но вся идеология работы с ресурсами в X в корне отличается.

В частности, в MS Windows ресурсы являются частью бинарного исполняемого файла (например, winword.exe), и могут указываться или при компиляции программы, или меняться при помощи специальных редакторов, которые позволяют модифицировать бинарный файл (что, вообще говоря, является работой для квалифицированного программиста, и зачастую противоречит законам об авторских правах).

В X-Window же ресурсы существуют отдельно от исполняемого кода программы, в виде текстовых файлов, и могут свободно меняться или в этих файлах, или даже при помощи ключей в командной строке.

Таким образом, если в MS Windows, к примеру, перевод всех сообщений некоей программы на русский язык является "хакерской" задачей, то в **X-Window** подобное действие -- вполне стандартно, доступно любому пользователю и описано в документации.